インテリジェント・チョロQコントローラの主な構成部品、必要機材

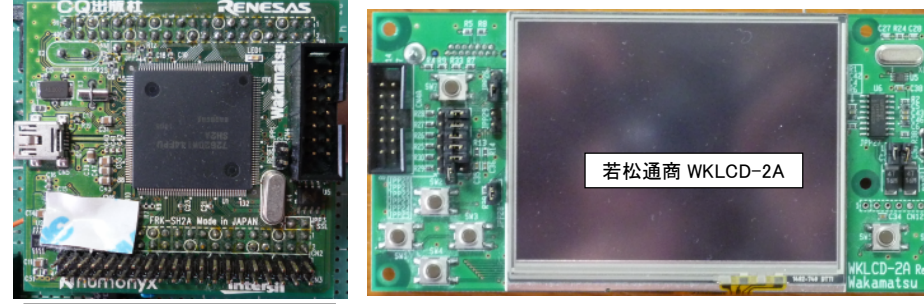

Interface2010年6月号付録基板 SH-2Aマイコン基板(SH7262)

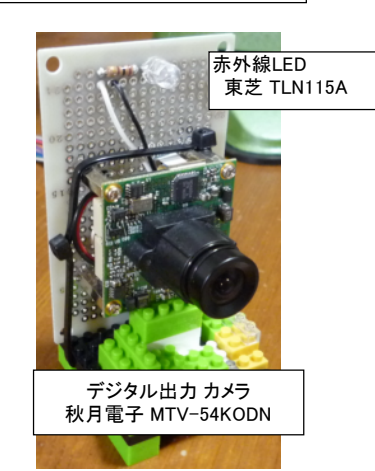

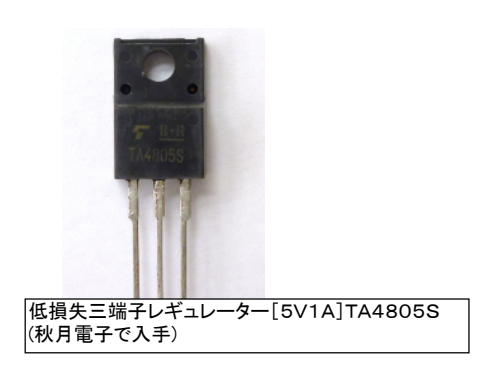

O

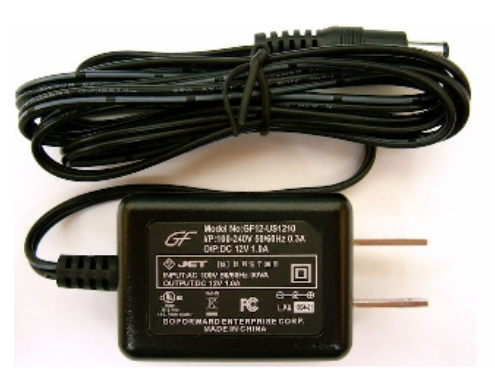

超小型スイッチングACアダプター12V1A(入力100V~2 40V) 内径2.1mm GF12-US1210 (秋月電子で入手)

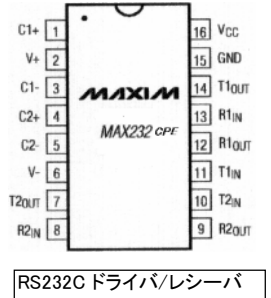

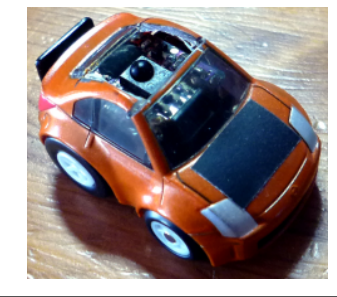

チョロQ(Q-STEER) 赤外線受信部が屋根の下にあるため屋根をくり貫き、画像検知の為ボ ンネットへ黒いシールを貼りました。 できれば、黒系の車体が良いです。

※もう作っていないのか、非常に入手困難になっています。 チョロQハイブリッドでもいけそうです。

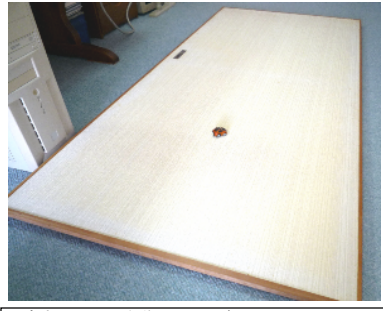

ふすま(チョロQ動作フィールド)<br>チョロQの画像検出を行う際、画像の影の部分を検出しています。<br>背景を白くするため襖を利用しました。

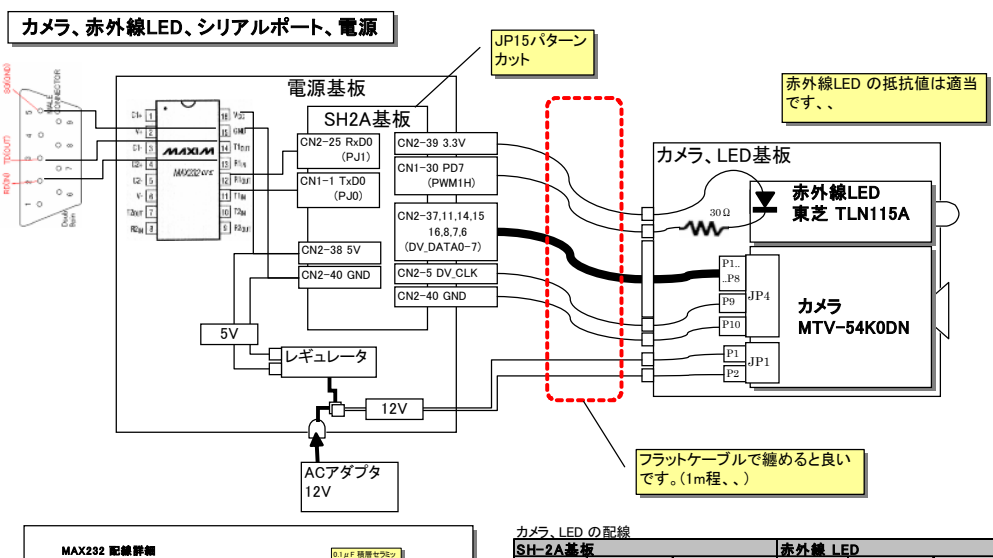

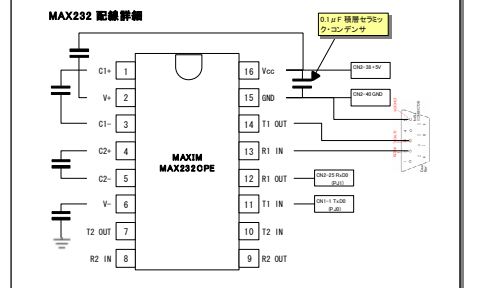

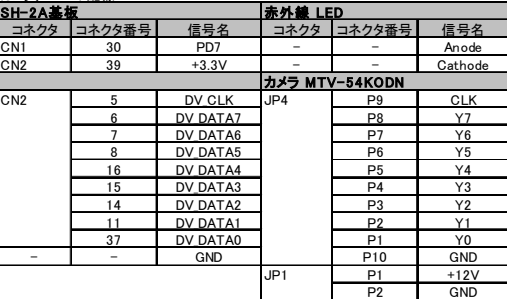

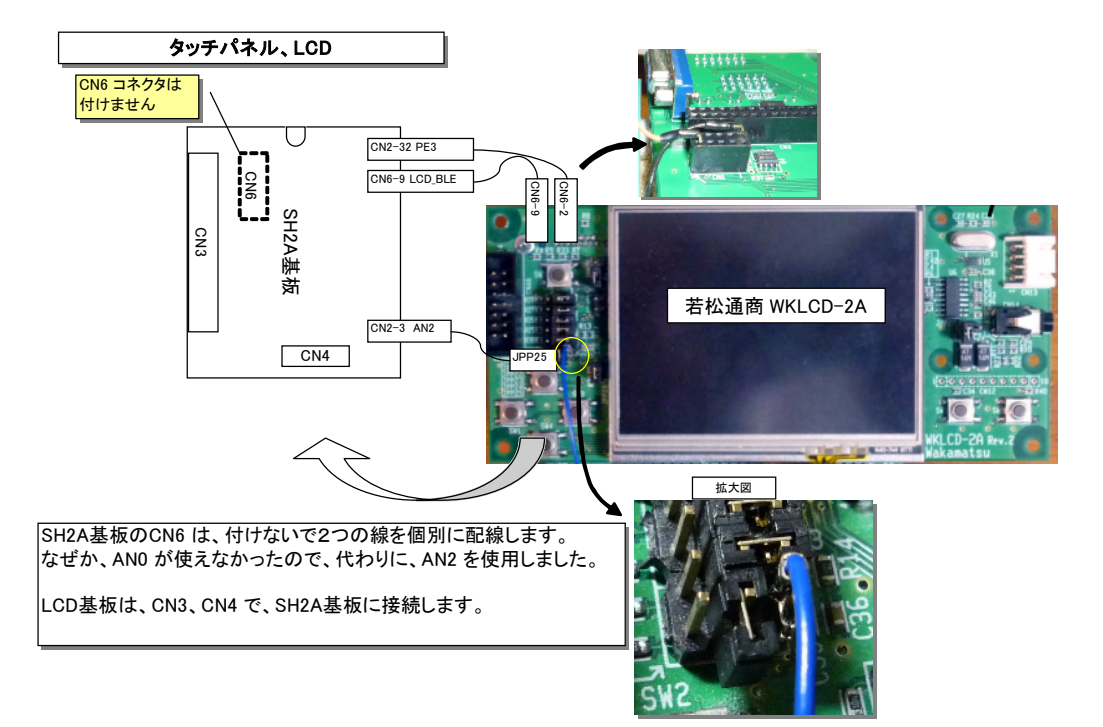

- オペレーション
- 1.設置

。<br>動作フィールド、チョロQコントローラ、を配置します。 プログラムを仮想シリアルダウンローダでロード、実行します。 チョロQのスイッチを ON にして動作フィールド上に置きます。

チョロQのバンドは、デフォルトで Cチャンネルになっています。 変更するときは、ヘッダファイル drive.h を修正します。

例、Aチャンネルに変更 #define RM\_BAND 'C' // Remote controler use BAND ↓ #define RM\_BAND 'A' // Remote controler use BAND

仮想シリアルダウンローダ

 CQ出版 インターフェース 2010/7月号 を参照下さい。 web からダウンロードできます。

2.調整

LCD に表示される画像を、動作フィールドの内側になるように調整します。 表示画像に、影があると、チョロQを認識出来なくなります。

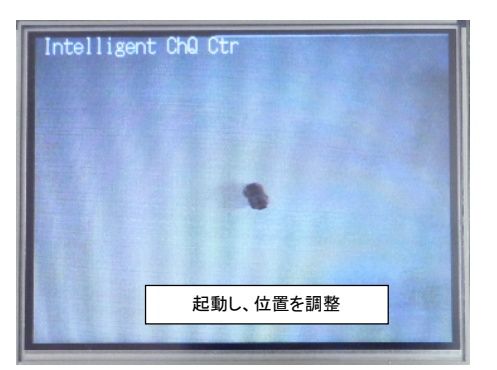

- 3.チョロQコントロール
	- タッチパネルの任意の位置をタッチすると、「+」アイコンが表示されます。 一度、タッチ位置を認識すると、チョロQが、Goal するまで、位置の変更はできません。 チョロQが、画面からはずれた場合、手動で、チョロQを画面に入る位置に移動して下さい。

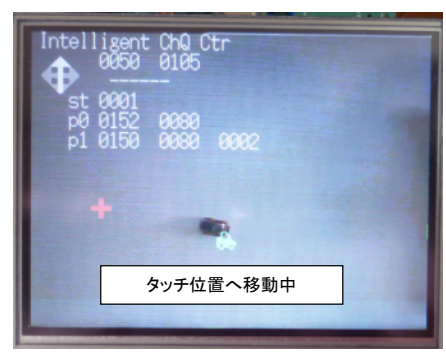

設置が悪い例

ー<br>画面上にチョロQ以外の影を検出すると、チョロQの検出が出来なくなります。 影は、画面、最下部、左端に緑のドットで表示されます。 このような場合、カメラ位置を、その場で調整します。 チョロQを検出可能になると、チョロQの制御が開始されます。

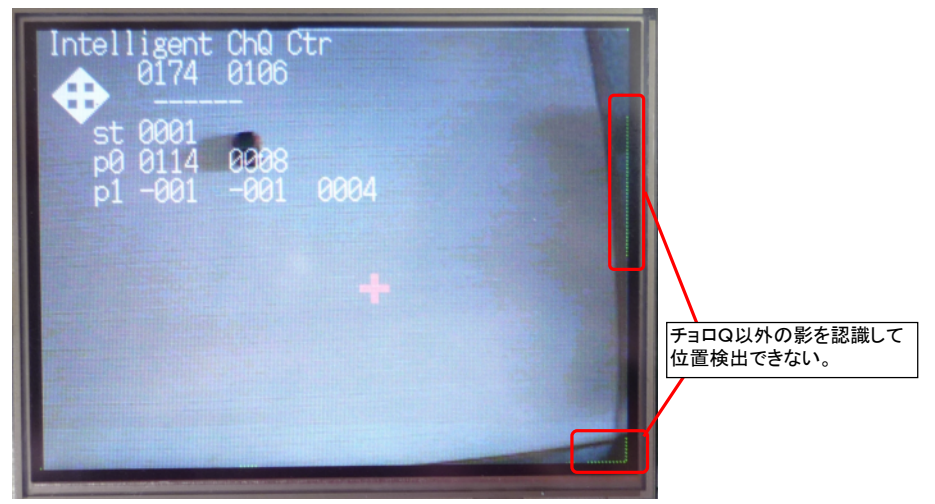